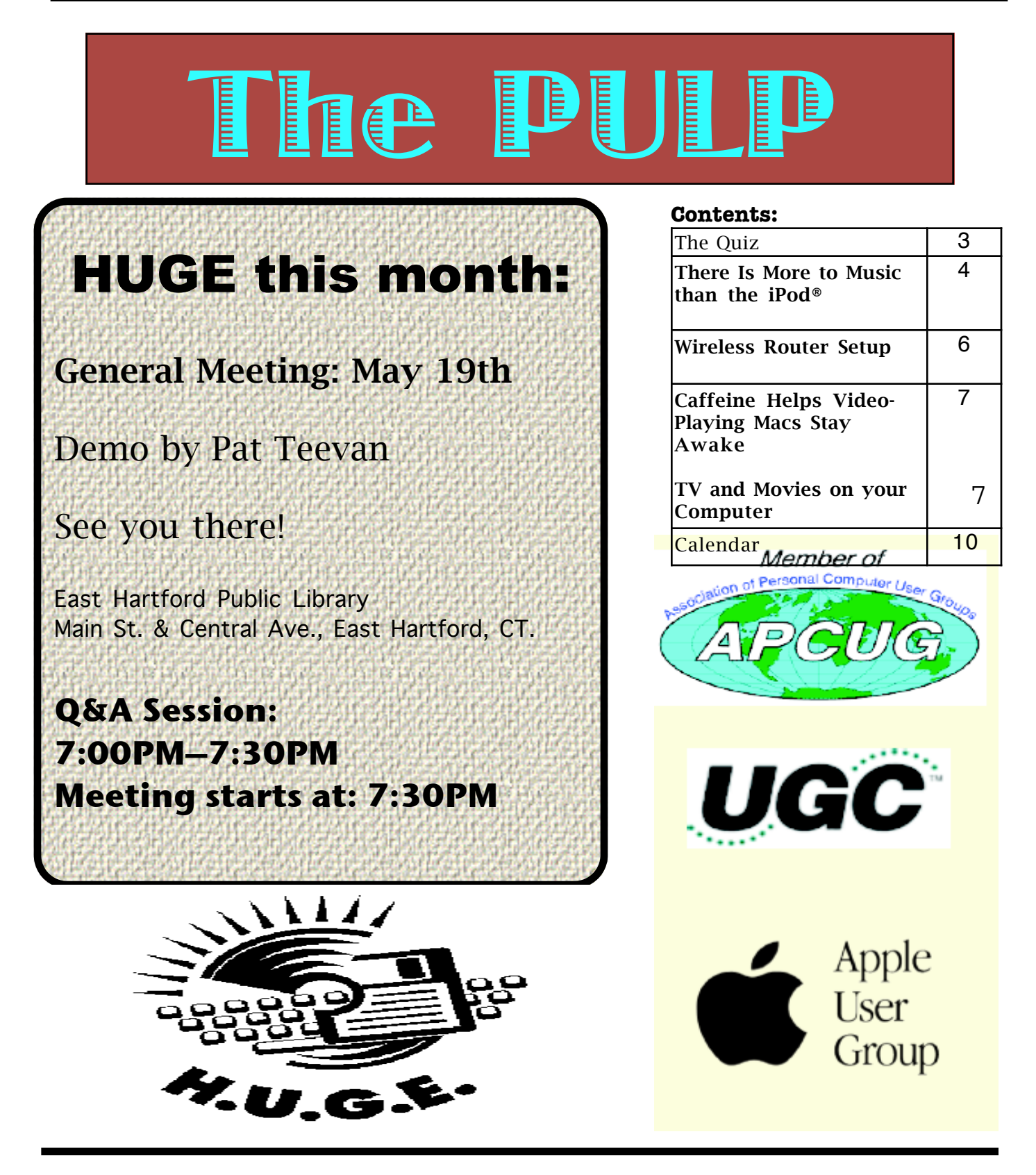

## Newsletter of the Hartford User Group Exchange May, 2009

The **PULP** is published monthly by and for members of the Hartford User Group Exchange, Inc. (**HUGE**). **HUGE** is a nonprofit organization whose aim is to provide an exchange of information between users of personal computers. The **PULP** is not in any way affiliated with any computer manufacturer or software company. Original, uncopyrighted articles appearing in the **PULP** may be reproduced without prior permission by other nonprofit groups. Please give credit to the author and the **PULP**, and send a copy to **HUGE**. The opinions and views herein are those of the authors and not necessarily those of **HUGE**. Damages caused by use or abuse of information appearing in the **PULP** are the sole responsibility of the user of the information. We reserve the right to edit or reject any articles submitted for publication in the **PULP**. Trademarks used in this publication belong to the respective owners of those trademarks.

MEETING LOCATIONS East Hartford Public Library Main & Central Avenue in the Lion's Room(downstairs)

Wethersfield Public Library 500 Silas Deane Hwy., Wethersfield, CT

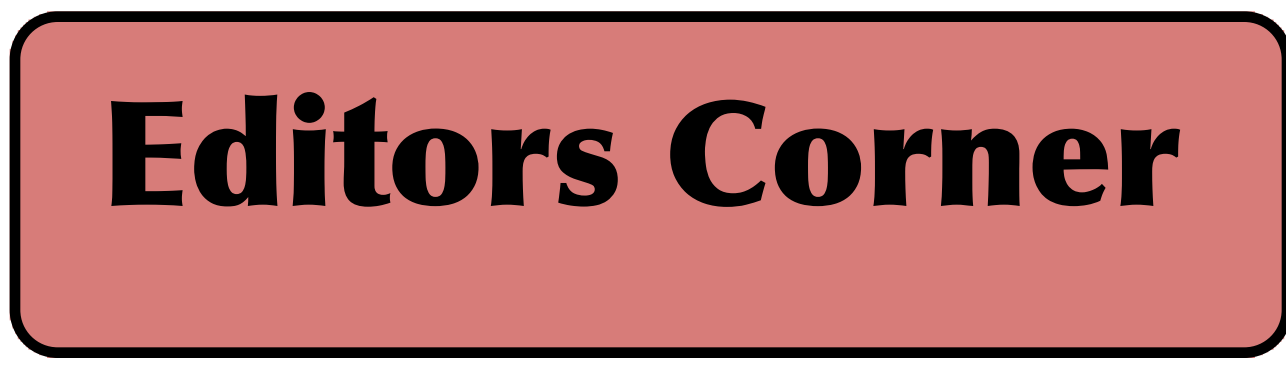

For those of you that closely read the PULP, there either was an April Fools Day joke played, or my proofreading copy editor missed a couple of typos. I'll let you decide.

This month Pat will demo something (we're unsure of the exact topic) at the meeting.

Stuart Rabinowitz Editor-in-Chief

Here is the approriate copyright citation and a link to the full text. articles from "Tidbits"

http://creativecommons.org/licenses/by-nc-nd/3.0/

Please note that the clubs PO Box has been closed. When membership renewals go out in the fall the return address will be that of our Membership person Richard Sztaba.

# <span id="page-2-0"></span>A Little Computer Quiz

by Stuart Rabinowitz

The trivia and minutiae of the computer related world. The answers will appear next month or you can submit an answer sheet at the General Meeting. Good Luck.

1 In May, 1964 (35 years ago this month) the first program in a new computer language was run. What was the language.

- 2 Where was this done?
- 3 Who were the developers?
- 4 Who is John Draper?

5 There are 5 top level domain types for the internet (com, gov, edu, mil, & org) plus one for each country, but for all that they only use 25 letters. Which letter is not used?

Answers to April, 2009 Quiz

1 Anyone recognize the following:

I'm 01100110 01100101 01100101 01101100 01101001 01101110 01100111 00100000 01101100 01110101 01100011 01101011 01111001 00001010

 A It's the first Twitter post for Google on 2/25/09 and translates as "I'm feeling lucky{LF}".

2 This year (2008) marks an important 40th anniversary, the conception of the device that would become the PC. Who designed that initial concept machine in 1968? A Austin O. "Gus" Roche

3 What company was he working for? A Computer Terminal Corp. in San Antonio

4 What was the resulting product? A The Datapoint 3300 which was essentially a smart terminal and was followed by the 2200.

5 Who started Twitter?

 A Twitter founders are Jack Dorsey, Biz Stone and Evan Williams

<span id="page-3-0"></span>There Is More to Music than the iPod® Written by Mike Morris, Editor, Front Range PC Users Group, CO http://www.frpcug.org twriterext (at) gmail.com

This article has been obtained from APCUG with the author's permission for publication by APCUG member groups; all other uses require the permission of the author (see e-mail address above).

There is more to music—and more to life—than the iPod. I think I can prove that statement with the words that follow. Please don't misunderstand me. I admire the iPod as a successful product—a success technically and financially—even though I don't have one. However . . . .

I need to start my "proof" by saying that in previous articles that I have written for this newsletter, I made a claim to being an Old Analog Guy (as a reminder, the acronym = OAG and is pronounced "ogre"). It is with that persona that I bring this subject to your attention.

I just completed a catalog of nearly 300 old LP's that belonged to a family member who died last year. And when I say old, I mean some of those LP's have release dates more than 50 years old. Some of the recordings are much older than that. There are many memorable, and even historic, performances recorded on those albums.

A small part of that music has been re-released on CDs. But there is much of that music—almost all Jazz—that you will not currently find in any digital format. So put down your iPod (or one of its imitators) and please listen to what I have to say.

I decided to create a database for this catalog using Microsoft Access®. One significant issue, as you might expect, is just how much information to include in the database. This database is for family use—not for radio station or other broadcast use. I did, however, want to make a record (no pun intended) of whatever information was necessary to properly document the collection. The most significant decision was related to the track (song) names, sequence and times on each side of each LP. Clearly, if I needed to document that information, both the data entry task and complexity of the

database were going to be much higher. If the average number of tracks per side is 4 (it is probably higher), and I wanted to include all that information, then I was faced with a data entry task of  $4 \times 2 \times 300 = 2400$  entries (plus all the other information I wanted to include).

"No big deal" you say—there are many much much larger databases in the world. You are correct. But remember, I am an OAG (please correctly pronounce that acronym). Therefore I was looking for an "easy" way to complete this task. Credit is due to Ken Campbell of radio station KRFC (more on that in a moment), a local public radio station, for a solution. Ken told me about an online music database called allmusic.com (http://www.allmusic.com) (yes, it is spelled with all lower case letters). It turns out there are many online music databases (a Google® search turned up more than 68,000, using the phrase "online music database"). The allmusic.com database was the best for my catalog project for the following reasons:

1. A successful search for an artist will provide an Overview, a Biography, a Discography (a list of all albums by the artist known to the database, with title, date and label), Songs, Credits, and Charts and Awards.

2. From the discography, one can click on an album and get information (usually) on the album tracks (including times), composer(s), recording date(s), release date, label, format (LP or CD), the label's catalog number, and, for some albums, a review of the album.

3. The search options include artist/group, album, song, classical work.

4. There is substantially more information about the Jazz genre that just a list of names and dates. For example, on the Jazz "home page," there are a number of "Related Essays" on Jazz, including "A Brief History of Jazz."

VOLUME 28 ISSUE 5 Page 4

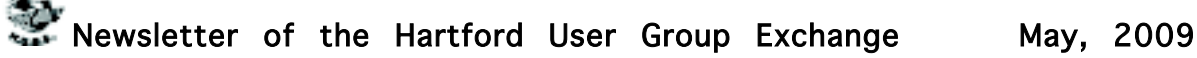

For a project such as the cataloging of an existing music collection, with LP's that are up to 50 years old, this database is the best choice by far of all of the databases examined or considered. It is the equivalent of an encyclopedia, and the functionality makes searching easy, with related data presented on a single page. The ability to link from a list of albums (discography) to a single album (or CD reissue) provides very efficient searching for a project of this type. That is not to say that it is error free. There are albums not included in the database—the web site makes no claim that it contains every album ever released. There are also tracks missing from some albums (or the track order in the database doesn't match the order on the disk). An album may be in the database, but not in the artist's discography. And, there are numerous problems with release and recording dates. Still, the "pros" far outweigh the "cons."

There is a feature offered by this web site that is unique. Each page (any of the choices listed in item 1 above) has a "Corrections to this entry?" option, allowing the user to submit corrections. Those corrections are then researched for confirmation (if the web site statement is correct) before they are added to the database. That feature was used extensively during the research for this music cataloging project—although not every error or missing item was submitted.

For my project, the search by artist was the most effective. If an album was not listed in the artist's discography, a search by album was the alternate choice. Although the database has many very early jazz albums, there were a few albums in the collection, both old and new—or at least "newer"—by wellknown artists that were missing from the allmusic database. So, although not perfect, the allmusic database is an excellent research tool, and you don't need the iTunes media player (or any other media player) to use it.

The database is not limited to research, however. You can listen to short sound bytes from some tracks, and there are links that allow you to buy selected tracks or albums

(correction – CDs).

OK, so your iPod and the iTunes media player are great for listening to (and buying) current and even "relatively" old music. But the iTunes media player is not going to help you—to same extent as the allmusic database will—find classic old Jazz performances (and perhaps classic performances from other genres). And, you must have the iTunes media player installed on your computer before you can do any searching with it.

You may be wondering why I am talking about online databases and why I consider a good online database important to my "proof." Yes, there is a relationship. But before I offer the conclusion, I have several comments on other databases.

Another online database used rarely was Gracenote®, a wholly owned subsidiary of Sony Corporation of America. Gracenote is used "…for digital media recognition of CDs, digital music files, and streaming audio. With the most comprehensive database of music information in the world, the Gracenote Media Database contains information for more than 80 million tracks and 6 million CDs…." This database is normally linked to media players, such as Winamp©, to automatically identify music on a CD or from a download. It provides album title (and, in some cases, an image of the album cover), and track names—if you connect through a media player (or other audio/video equipment with the enabling software installed that is connected to the internet).

[cont. on pg.8](#page-7-0)

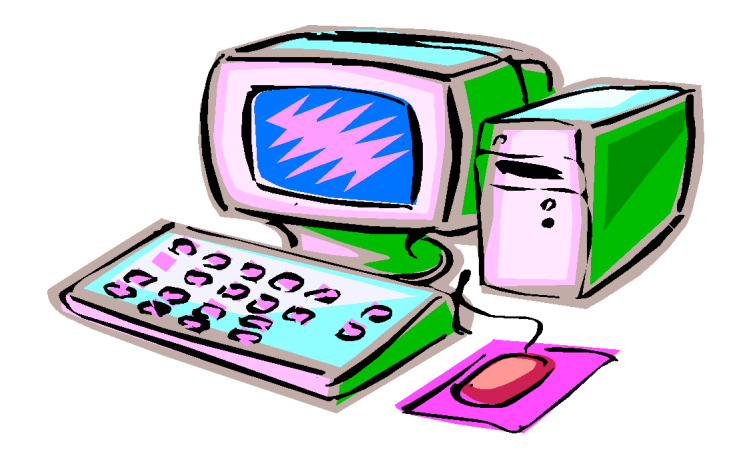

#### <span id="page-5-0"></span>Wireless Router Setup

By Bob Elgines, Editor, Colorado River Computer Club, Arizona www.crccaz.com/ elginesz@rraz.net

Obtained from APCUG with the author's permission for publication by APCUG member groups.

How to change the setup or configuration of your Wireless Router and PC. First we need to get to your router after the original setup by bringing up Internet Explorer on your direct wired computer (Master) and typing in one of the code addresses below:

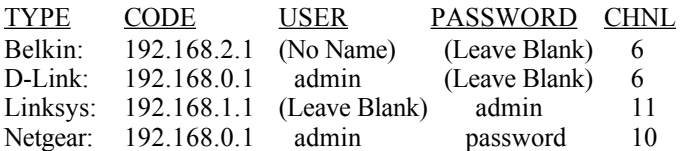

A login screen will appear, if you used your own login name and password then use them. If you lost them and you wish to reconfigure your router you will have to push the reset button for at least 30 seconds. This sets the router back to its defaults and you can use the default values above.

During your setup you may have seen "Number of DHCP users allowed", reduce this to the number of total computers in your network or that number plus one.

SSID is your wireless network name, for example, Linksys will broadcast "linksys". First, we want to rename your SSID and then hide it later. After changing the name, we need to reconnect with each wireless computer. To reconnect, right click the icon in the System Tray (or task bar-right).

Windows XP SP2 - Choose Available Wireless Networks / Change Advanced Settings. Click the Wireless Networks tab, click Add button in the Preferred Network section. Type in the Network name you have chosen, then click OK twice.

Windows VISTA - Select Network and Sharing Center, then left click on View Status (located middle-right). Click on Wireless Properties button. Put check mark on "connect even if the Network is not broadcasting".

(Or go to START / CONNECT TO / click on your SSID and click the CONNECT button below. Then you can right click on your SSID and select Properties. This will get you to your Wireless Properties window where you can put the "check mark" and enter your Security code.)

Complete this on all of your wireless computers and remember how you got there!

Second, now we can choose to stop your Router from broadcasting your SSID by selecting disable to "SSID Broadcasting" in your router setup. All your computers should be reading the wireless connection.

Next step is to select a Security type, let us try WEP first. This may be slightly different due to different manufactures. Usually you will find it under Security or Wireless tabs of your router setup. Select 64 or 128 bit encryption, then type in a word or phase and let the router do the coding by clicking on Generate. Select #1 and write down this code for your wireless computers. Go to the Wireless Properties window and click on the SECURITY tab. Then set the ENCRYPTION type to WEP and enter the security code you wrote down, click OK and Close. Key Index should remain on one.

Look at the Security Type by clicking the down arrow on the right. Note these are the other types of security allowed: WPA2-Personal, WPA-Personal, WPA2-Enterprise, and WPA-Enterprise. Most newer routers and computer can operate with this type of security and is considered better than WEP.

We completed a simple setup to supply a secured wireless connection. You can go further and use one of the WPAs if all of your computers will accept this. Just disable WEP and enable WPA and roughly go through the same process. You could also assign your MAC addresses, but how far do we have to go?

<span id="page-6-0"></span>Caffeine Helps Video-Playing Macs Stay Awake -------------------------------------------- by Adam C. Engst <ace@tidbits.com> article link: <http://db.tidbits.com/article/9923>

Tonya and I were watching The Simpsons (not a habit, but see "The Simpsons Takes Aim at Apple", 2008-12-02) on my MacBook via Hulu the other night, only to be interrupted by the screensaver kicking in every 5 minutes. I could have disabled the screensaver, of course, but I didn't want to stop the program, so I just kept touching the trackpad every few minutes. How stupid is that?

#### <http://db.tidbits.com/article/9898>

That's why I was happy to learn about a free application that solves this problem elegantly. Lighthead Software's Caffeine puts a tiny coffee cup in your menu bar. Click it and your Mac won't go to sleep, dim its screen, or start the screensaver, no matter how you have configured the Energy Saver and Desktop & Screen Saver preference panes. (Another click turns Caffeine off again.) Command-click the coffee cup to display a menu that lets you access preferences and set a duration for Caffeine to work its magic (if only that was available for real coffee!). The simple preference window lets you add Caffeine to your login items, display the preferences on startup, and set a default duration. The duration setting is particularly appreciated, since you don't want to drain your battery unnecessarily just because you forgot to disable Caffeine.

<http://lightheadsw.com/caffeine/> <http://www.tidbits.com/resources/2008- 12/Caffeine.png>

My suspicion is that most Macintosh-based videoplaying applications already do exactly what Caffeine does, whereas Web-based media players can't access system-level settings like sleep and screen dimming. Caffeine will be welcome for anyone using services like Hulu, Joost, and Netflix's Watch Instantly feature for Intel-based Macs (see "Netflix Starts Deploying Mac-Compatible Media Player", 2008-11-03). (Note that those services are available only for people accessing the Internet from within the United States; a small amount of payback comes from the BBC, whose iPlayer will play video only within the UK.)

<http://www.hulu.com/> <http://www.joost.com/> <http://www.netflix.com/> <http://db.tidbits.com/article/9832> <http://www.bbc.co.uk/iplayer/>

#### TV and Movies on your Computer by Bob Bonato

This is a brief review of the items touched upon in the presentation on "Accessing TV programming on your computer", given by Stu Rabinowitz. Among the sites on the internet that enable you to see TV shows is Moxi.com. It allows you to have a TiVo like interface without a subscription, but it has an \$800 upfront charge. MythTV.org is an Open Source DVR-type setup. You need a tuner (about \$35)and it runs on a PC with Windows or Linux. Then there is Elgato.com, that will connect your computer via USB2 with EyeTV software for \$150. PinnacleSys.com has PCTV HD that you can actually save to DVD. Info on these can be found on the websites and searching is bound to pick up other options in this ever-changing market.

Of interest to most people would be the ability to watch a show that you didn't get a chance to see or record on whatever your TV connection has available. Amazingly, the networks typically offer many shows that are current. These can be weekly series or others and they appear soon after the actual airing. Just check them out at each network site. Hulu.com will let you watch many oldies shows... back to those that aired in B&W. The interface is easy to use and the streaming is efficient, as with the networks. For fun, you might want to try the 'wayback machine' at Archive.org. So if your present connection of 300 channels isn't enough, check out some of the shows from the past.

<span id="page-7-0"></span>cont. from pg.5

If you connect to Gracenote directly from a browser (http://www.gracenote.com/), the search options are artists, albums, tracks. A successful search on an artist returns a list of albums (a lot less than the allmusic database) released by that artist that are known to the database. It is important to note that the quantity information in the Gracenote advertisement makes an explicit reference to CDs. The album information is similar to that in the allmusic database, except that there are no track times. There are, however, links to the lyrics of some tracks—for those songs that have them. Also the "Buy" buttons are much more prevalent, and much more obvious in the Gracenote database, compared to the allmusic database.

Another online database examined briefly was Rhapsody®,

http://www.rhapsody.com/home.html, a service provided by RealNetworks.com, better known for its Real® media player. The company claims to provide "Technology and services that help people enjoy digital entertainment whenever and wherever they want."

Connect to the Rhapsody website and the first thing you will notice are the annoying animated ads. Get beyond that and the search options are artist, keyword, track, album, composer, video, lyrics, and playlist. If a search for an album is successful, you can, for most albums, get track information by clicking on the album image—but that track information (no times) is very probably going to be from a more current CD release, not from the original LP, depending on how old that original LP is and how popular the album was. However, there is nowhere near the same level of information available from this database, compared to the allmusic database. The Rhapsody database is organized for listening to (or buying) music that is already known to the user, either by song name or

by artist (in my opinion). It is not an effective research tool for finding information on old LP's.

It is not necessary to have the Real player installed in order to search the Rhapsody database.

Now listen up everyone! Here is my reason for talking about music databases:

There is some great old music out there! In all genres. Please don't get so comfortable with your iPod that you ignore that music. Especially when you have a resource such as the allmusic online database to help you identify it, catalog it, find reviews on it and find some history of it.

I suspect that many of you reading this article (I hope there are many readers) have some of that "great old music" sitting on your shelves or in your cabinets. Or perhaps stored away somewhere. If so, "unstore" it. You will, I am certain, enjoy that music, especially with the added information available from the allmusic database.

And that is what I mean when I say "There Is More" to Music than the iPod."

Here is the additional information I promised on radio station KRFC:

Front Range PC Users Group (FRPCUG) has a partnership with KRFC, 88.9 FM in Fort Collins, CO. KRFC provides "Community powered music, news and entertainment." For more information, connect to http://krfcfm.org/. FRPCUG provides computer maintenance help to KRFC, and, in return, KRFC helps expand the knowledge of FRPCUG activities within the local community. An internet audio stream is available from the KRFC web site.

<span id="page-8-0"></span>cont. from pg.6

Following are definitions for MAC, DMZ, WPA, DHCP, and the router FIREWALL:

DHCP – Dynamic Host Configuration Protocol as a server assigns IP addresses to all computers on the network (in this case the router is the DHCP server). DMZ – Dedicated Multi Zone exposes a computer directly to the internet with a IP address. Some games require this direct access. You could give a false address not used by your computers to send intruders to an address that goes no where!

FIREWALL – The router's firewall gives protection on data coming in, but not going out. If you wish full bi-directional protection you will have to use software and replace your windows firewall which is incoming only.

MAC – Media Access Control is a number related to the network adapter in a small network. LAN-MAC address is for your internal network and WAN-MAC address is used for router to modem connection. You can find your Client table (IP and MAC addresses) in your router's configuration utility.

WEP – Wifi Encryption Protection is the old security standard that can be used with either 64 or 128 bit encryption.

WPA – Wifi Protected Access is the latest network security standard, but if your equipment is over two years old you may want to checkout www.wi-fi.org web site for information. For full instructions on activating WPA see PC Magazine's step by step article at

http://www.pcmag.com/article2/0,1759,1 819544,00.asp

This article has been provided to APCUG by the author solely for publication by APCUG member groups. All other uses require the permission of the author (see e-mail address above).

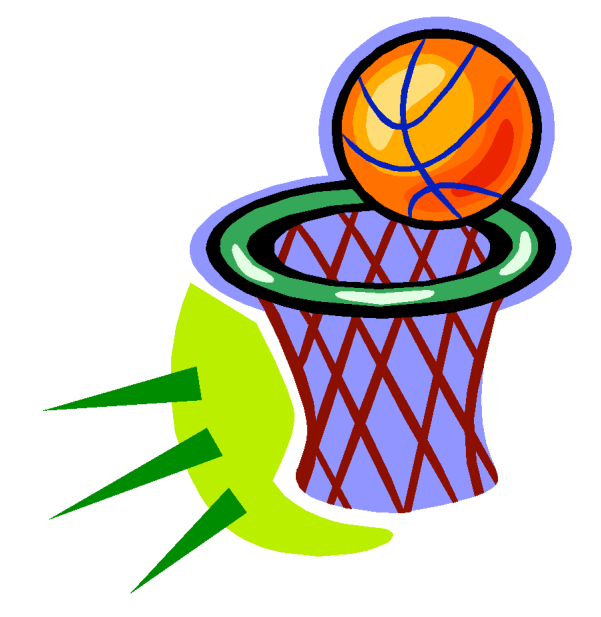

#### <span id="page-9-0"></span>PULP Staff

Editor Stuart Rabinowitz<br>Distribution George Carbonell **George Carbonell** 

#### **Officers & SIG Leaders**

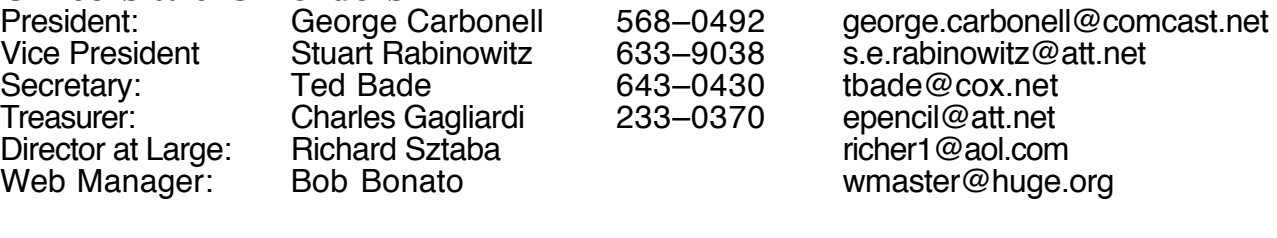

Membership: Richard Sztaba richer1@aol.com<br>
Integrated SIG: Stuart Rabinowitz 633–9038 s.e.rabinowitz@a s.e. rabinowitz@att.net

Membership: Anyone may become a

member. Dues are \$12 per year and include a one-year subscription to The Pulp as well as access to the HUGE Public Domain disk libraries and BBS. Meeting topics, times and places can be found on page 1 of this issue.

### May 2009

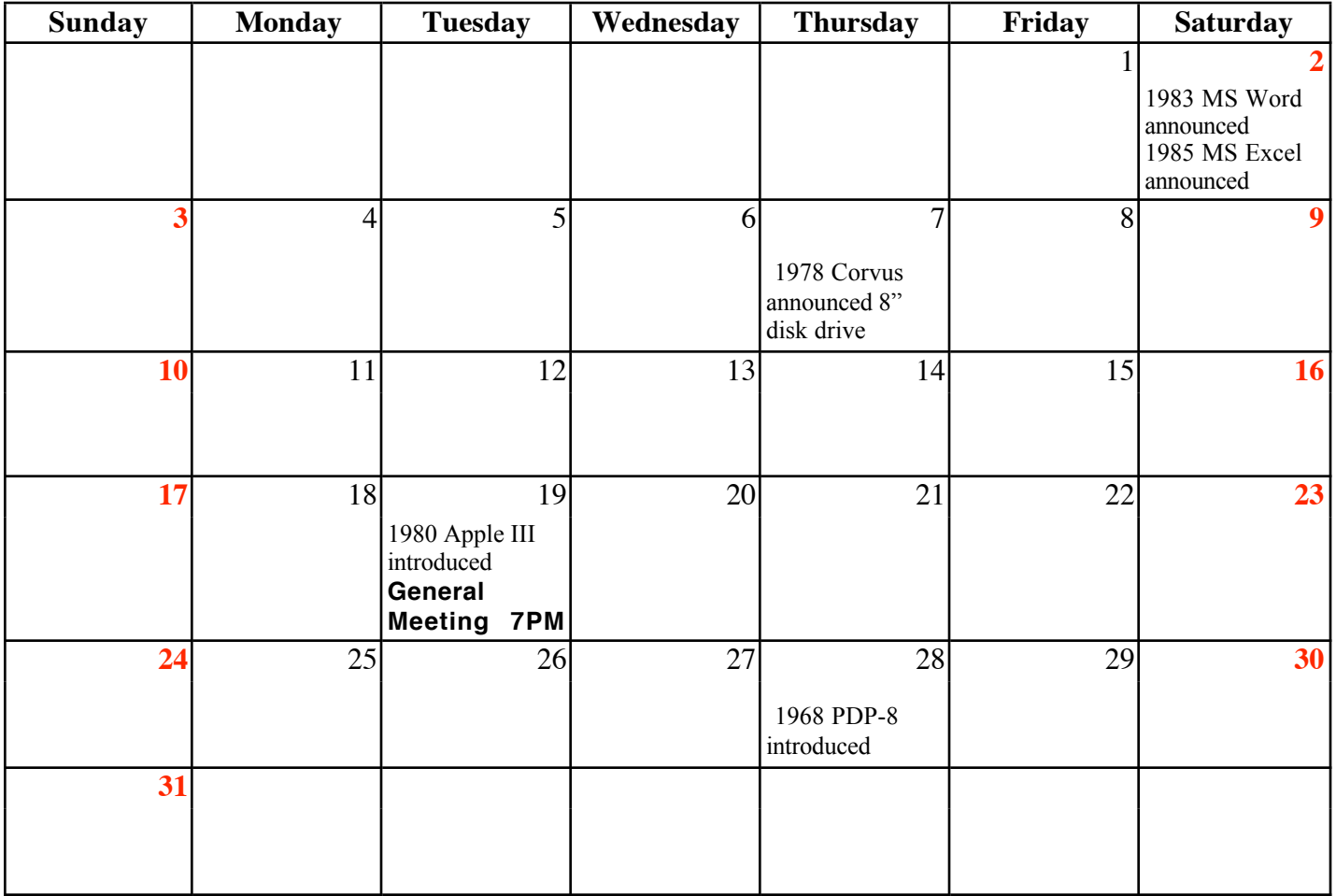

VOLUME 28 ISSUE 5 Page 10